# **INFÖR DET DIGITALA ÅRSMÖTET**

Teams är ett digitalt mötes forum som tillhandahålls av Office 365. Det går att ansluta antingen genom ett befintligt konto på Office 365, genom att ladda ner appen eller direkt genom webbläsaren, utan ett konto.

Teams är det mötesprogram som rekommenderas och som vi nedan utgår från. Det finns andra gratisprogram som liknar Teams som vi inte berör närmare nedan.

## **Vad behövs för att kunna skapa ett Teams möte och hålla ett digitalt årsmöte?**

För att skapa ett Teams möte och hålla ett möte behöver du:

- Ett Microsoftkonto eller en Gmail-adress
- En dator eller en mobiltelefon med internetuppkoppling
- Skapa ett teams-konto
- Skapa en anslutningslänk till mötet (som sedan kan användas om och om igen)
- E-postadresser till mötesdeltagarna
- Skicka ut länken till de som ska delta i mötet

När du har skapat ett Teams-konto och är inloggad där kan du skapa ett möte via fliken "Möten" i menyn till vänster. Därefter väljer du alternativet "Schemalägg ett möte".

När mötet är schemalagt väljer du att kopiera mötesinbjudan och sparar informationen på ett sälle som du lätt hittar till. I informationen finns två länkar, en för att ansluta till mötet och en inställningslänk där det går att styra om mötet ska ha en "lobby", ett slags digitalt väntrum, och om deltagare ska kunna dela sin skärm. Även om du valt att inte ha en lobby, släpps inte deltagarna in till mötet förrän mötesorganisatören anslutit.

Du skickar länken för att delta på mötet till de som ska delta och inställningslänken behåller du själv. De som ska delta på mötet klickar på länken i sitt mejl och när du som mötesorganisatör är uppkopplad så startar mötet.

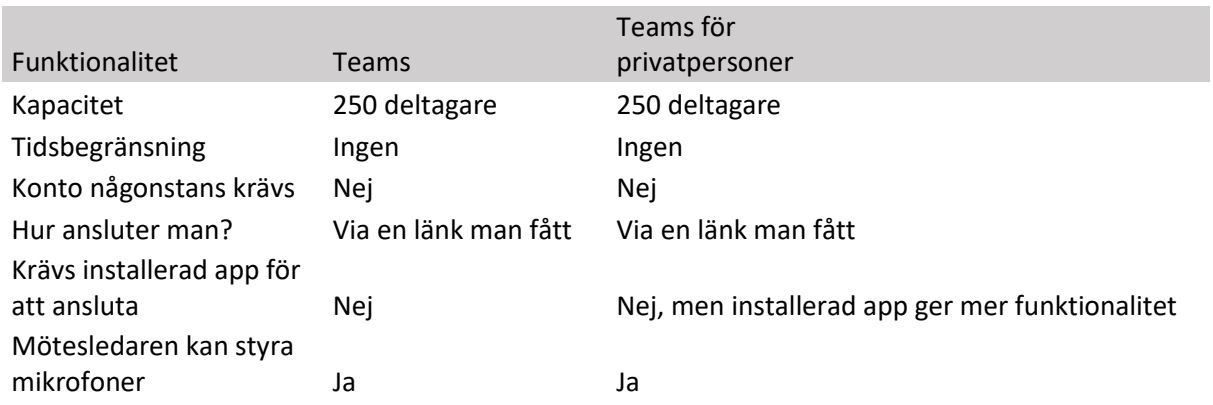

## **Teams i korthet**

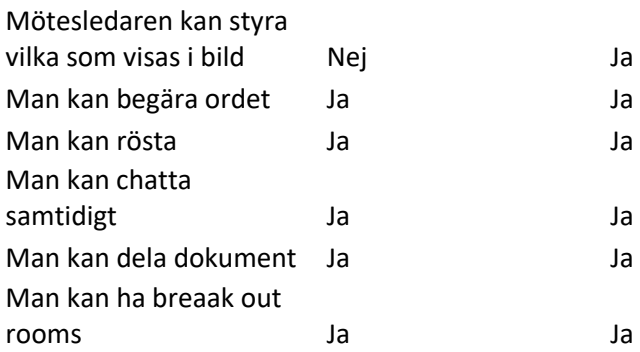

# **INNAN MÖTET**

Inför ett möte är det bra om alla som ska delta finns på en plats som har bra internetuppkoppling och att ni har testat så att webbkamera och mikrofon fungerar.

#### **Förberedelse för mötesansvariga**

Ni som genomför årsmötet, vanligtvis styrelse och mötesordförande/mötessekreterare samt kanske teknisk support, kan med fördel genomföra ett testmöte.

Föranmälan: Det kan vara bra att begära att deltagarna föranmäler t.ex. genom att skicka ett mail till en utsedd person. Vill ni vara säkra på att alla föranmäler sig, kan ni välja att bara dela möteslänken till de som anmält sig. Vid föranmälan skickar ni också ut årsmöteshandlingarna.

Bestäm i förväg och tydliggör i dagordning som ni skickar ut om det ska finnas särskilda pass för frågestunder eller om det ska gå att räcka upp handen. Observera att det inte gäller frågor som rör förtydliganden eller liknande, kring de punkter som årsmötet tar upp. Dessa frågor måste få ställas när de uppstår, men här kan ni välja om deltagarna ska räcka upp handen eller ställa frågan i chatten.

Som exempel kan deltagare få skriva sitt namn om de vill begära ordet eller har en ordningsfråga (dvs inte skriva hela frågan). När de begär ordet hamnar de på en talarlista och om de har en ordningsfråga får de förtur på talarlistan.

Om en medlem vill delta men inte har dator eller mobil, så går det att ringa in. Det behövs dock Servicedesk hjälp för att skapa ett telefonmöte till Teams mötet. Den som ringer in kan enbart lyssna och prata, inte se chatten eller de andra deltagarna.

Om ni vill försöka kombinera digitalt möte med säkerhetsanpassat fysiskt möte, så kom ihåg att boka lokal.

#### **Förslag på inbjudan till digitalt årsmöte**

Vad som ska behandlas på årsmötet för respektive nivå regleras i Hyresgästföreningens stadgar som finns på följande länk: [https://www.hyresgastforeningen.se/globalassets/om-oss/var](https://www.hyresgastforeningen.se/globalassets/om-oss/var-organisation/stadgar-2018.pdf)[organisation/stadgar-2018.pdf](https://www.hyresgastforeningen.se/globalassets/om-oss/var-organisation/stadgar-2018.pdf)

Kom ihåg att vi just nu lever i speciella tider och att även ett årsmöte då kan bli lite speciellt och att allt kanske inte kan diskuteras.

Skicka, i samband med kallelsen, information om hur mötet går till, hur man röstar, hur man får tag på handlingar, mötesregler

Redan på dagordningen kan det finnas med förslag till beslut så är det enkelt att se vad omröstningen gäller.

Årsmötet på LH nivå behandlar vanligtvis följande punkter:

- Fastställande av röstlängd
- Fråga om kallelse behörigen skett
- Val av mötesordförande, mötessekreterare, justerare och rösträknare
- Styrelsens berättelse för föregående år
- Revisorernas berättelse
- Fråga om ansvarsfrihet för styrelsen
- Beslut om arvoden till styrelsen och revisorer
- Beslut om antal ledamöter och ersättare i styrelsen
- Val av ordförande, övriga ledamöter och ersättare i styrelsen
- Val av revisorer och ersättare för dessa
- Val av ledamöter och ersättare till regionens fullmäktige för ett år

• Val av ledamöter till stor/a förhandlingsdelegation/er. Årsmötet kan delegera till föreningsstyrelsen att utse ytterligare förhandlingsdelegater under året

- Val av husombud. Årsmötet kan besluta att husombud kan utses på annat sätt
- Val av valberedning
- Motioner samt förslag från styrelsen

På följande länk finner ni en Verktygslåda för covidsäkra utåtriktade aktiviteter och bra tips inför digitala möten:

[https://www.hyresgastforeningen.se/globalassets/bilder/regionernas](https://www.hyresgastforeningen.se/globalassets/bilder/regionernas-bilder/stockholm/dokument/dokumentbank/coronaverktyg.pdf)[bilder/stockholm/dokument/dokumentbank/coronaverktyg.pdf](https://www.hyresgastforeningen.se/globalassets/bilder/regionernas-bilder/stockholm/dokument/dokumentbank/coronaverktyg.pdf)

### **Förslag på spelregler för digitala möten**

#### **Checklista för ett lyckat digitalt möte**

- Anslut i tid.
- Ha bra ljudutrustning (gärna hörlurar med mikrofon)
- Se till att ni hör varandra.

• Testa tekniken i god tid innan och logga gärna in tidigare till mötet för att säkra att tekniken fungerar.

- Skapa lika förutsättningar för alla genom tydlig struktur och schyssta **spelregler** för samtalet.
- Organiserad agenda och effektiv mötesledning.
- Använd video för att skapa närvaro.

Förslag till generella spelregler:

- Respektera varandra
- Passa tider
- Inte hålla på med mobil etc.
- Hälsa på varandra
- Uppmuntra/berömma varandra
- Ifrågasätta respektfullt
- Kritik framförs rakt och sakligt
- Inte tala illa om varandra
- Lyssna, uppmärksam och lyhörd
- Vara tydlig med vad det du vill framföra
- Tala till punkt
- Läs alla handlingar innan mötet
- Fråga när du inte förstår
- Håll dig till ämnet

# **UNDER MÖTET**

#### **Mötestips**

Tänk på att det kan ta lite extra tid att pricka av folk m.m. Tänk också på att ta en kort paus (5- 10 minuter) varje timme, då det är ansträngande att sitta koncentrerat framför en datorskärm.

Var noga med att börja mötet med att gå igenom Teams funktioner (se ovan). Visa t.ex. med delad skärm hur deltagarna kan räcka upp handen eller skriva i chatten. Bestäm vilket ni föredrar (räcka upp handen eller skriva i chatten).

Om ni upprättat spelregler (se ovan) se till att dela den med alla deltagare samt informera om dem.

Var beredda att dela årsmöteshandlingarna direkt (går att bifoga som fil).

Be alla åtminstone ha sitt rätta förnamn (istället för t.ex. spenat5000@gmail.com).

Rekommendationen är att alla har ljudet avstängt och sätter på det när de vill prata. Det finns alltid bakgrundsljud som kan bli störande.

Om ni vill spela in mötet, så säkerställ att ni har alla deltagares godkännande. Tydliggör också vad ni ska göra med inspelningen och hur länge den ska sparas. Om någon deltagare kommer in sent, glöm inte informera om att mötet spelas in.

Om deltagare kommer sent eller behöver gå innan årsmötet är slut så gör ni som på ett fysiskt årsmöte, dvs anteckningar i dagordning när personen kommer/anländer (för förtydliganden kring t.ex. röstning).

#### **Formalia**

Begära ordet: tryck på handen i Teams alternativt skriv att du vill ha ordet i chatten. Det är inte att rekommendera att säga rakt ut, då det kan bli störande.

Mötessekreteraren upprättar en talarlista utifrån ett av ovan alternativ.

Röstning kan med fördel ske genom att folk räcker upp handen vid ja och inte räcker upp handen vid nej alternativt skriver i chatten ja eller nej.

Ett annat alternativ (om ni har föranmälan) är att i förväg skicka ut färgade A4ark i rött, grönt och gult med flera färger beroende på hur många alternativ man vill erbjuda. Under röstning håller deltagarna upp sina ark.

Är det få deltagare går det förstås även att fråga alla deltagare en och en: Person A: Hur röstar du? Person B: Hur röstar du? Osv.

Finns behov av sluten röstning finns ett gratis system som heter adoodle, som hanterar anonym röstning: [https://adoodle.org/.](https://adoodle.org/)

Kom redan i förväg överens om vad ni gör utifall mötet avbryts av något skäl. Länken för mötet gäller så länge mötet är tidssatt, så försök först och främst att komma upp på mötet igen.

#### **Tekniska tips**

Dela skärm (så att alla i mötet ser det du vill visa):

• Öppna dokumentet du vill visa innan du trycker på delaknappen. Tänk på att när du börjar dela så ser alla det du för tillfället har uppe (t.ex. mailkorg, internetfönster osv.)

• När du delar skärm kan du inte se de andra deltagarna. Ta hjälp av någon som håller koll på deltagarna, utifall de t.ex. räcker upp handen eller skriver ett meddelande i chatten.

Ha alla handlingar i ett enda dokument, då det underlättar istället för att du måste bläddra mellan olika dokument.

Muspekaren är knappt synlig för deltagarna, använd inte den för att markera.

Se till att texten är stor nog att läsa.